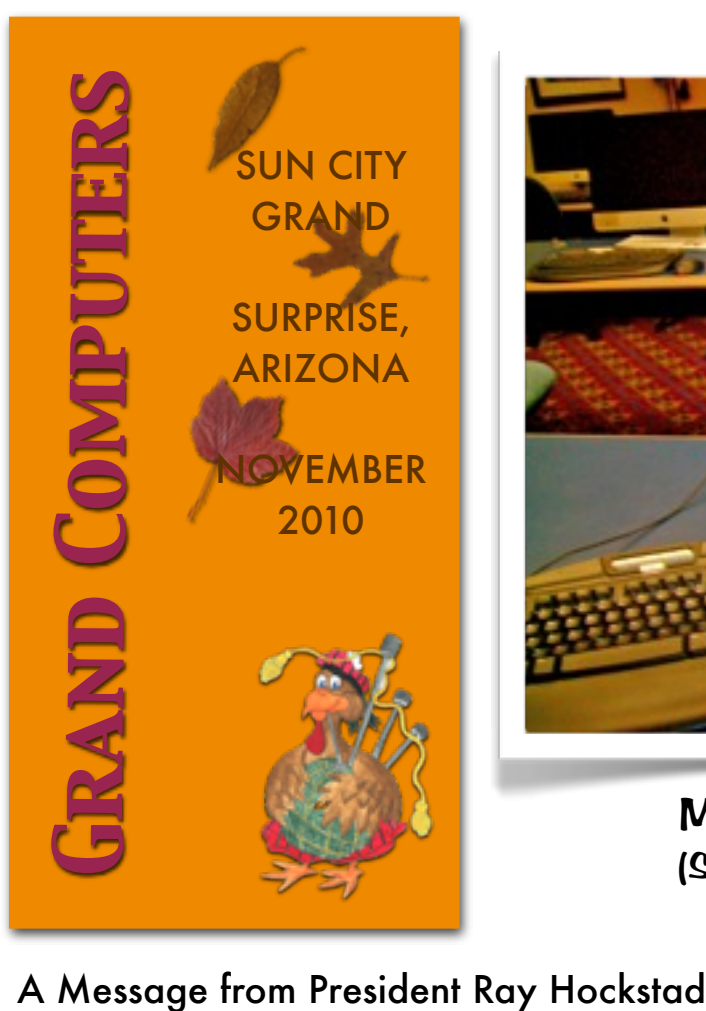

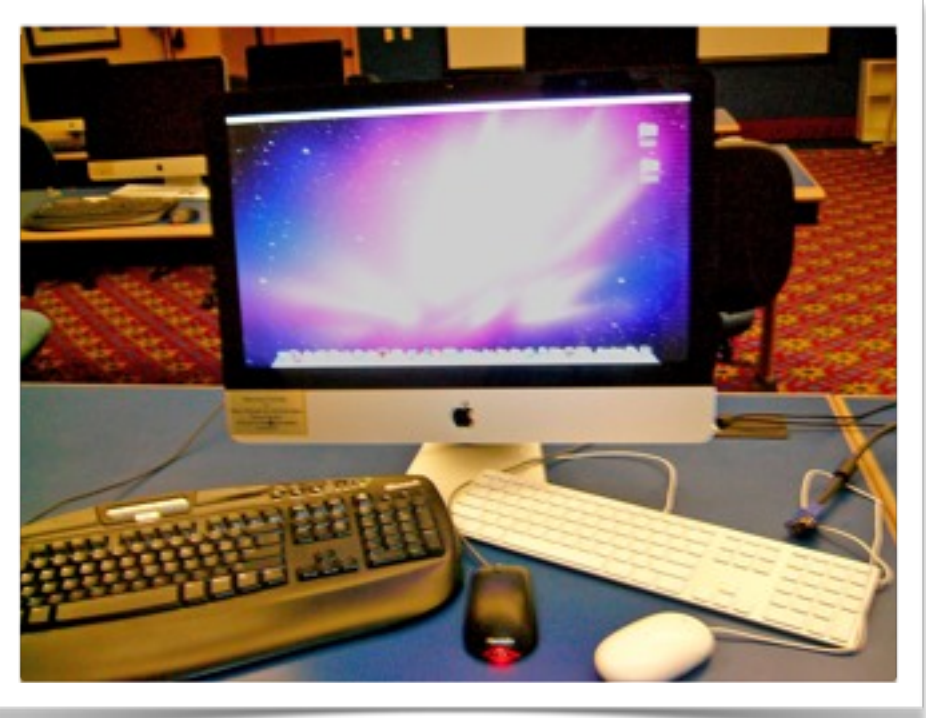

Make it a PC - Make it a Mac (See "Choices, Choices, Choices" p. 4)

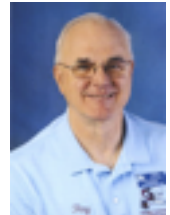

 It's great to see so many Club members back after the summer break. The clubroom is busy, registration went well, our SIGs are fully operational and the new series of classes is off to a great start.

 **Important, we have a great speaker at our next general meeting, be sure to attend if you can.** The Grand Computers Club will host David B. Whittle Wed. November 3rd at the regular General Meeting at 1:00 at the Cimarron Center. Dave is a nationally recognized author and technology expert. Non-members are invited to attend also and take advantage of this special opportunity.

Dave Whittle is returning to answer some common questions in relation to personal computers (President's Letter *con't p. 2*)

#### Membership Update November 2010

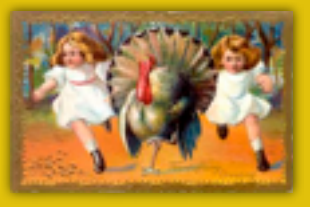

Membership Director, Gretel Coursol, reports that as of Oct. 24, our club has 1080 members. Of those, 191 are Mac users. 166 have joined or renewed using PayPal.

There are still seats in many classes. Tell your friends and neighbors they can join or renew for the next two months at only \$10. For 2011, the membership fee goes back up to \$20. Come in early in December and renew for 13 months. If you wish to set up a free e-mail address, Gretel will be happy to help you with that. You can contact her at (623)214-7999.

# (President's Letter *con't from p.1*)

and consumer electronics, including:

- "Is there an easy way to convert my digital photos and videos into a great looking slideshow or music video and burn it to DVD?"
- "What's the best way to protect my PC?"
- "What's the best way to get help with computer problems?
- "If I want to get a new laptop, is now the right time and which one should I get?"
- "How can I best know which consumer electronics products to buy and which to avoid?"

 **Mr. Whittle will introduce you to what's cool and what's not as he shows hidden gems from companies around the world with outstanding, innovative technologies. The computer club will be sponsoring a question and answer period as well as door prizes and special product o!ers after Dave's talk.**

I was not here for Oktoberfest, but I want to personally thank all those who worked hard to show off the Club to Sun City Grand residents and guests. I understand it was very successful with many people visiting the club, viewing what we have to offer, and several signing up to join the Club.

Registration for the new Fall classes was very successful. We have a wonderful array of both PC and Mac classes and many filled the very first part of registration. Already we have had 161 members register. If you think you might like to take a class or more, better get busy and register while what you want is still open. (President's Letter *con't p. 3)*

# I*n Memoriu*m

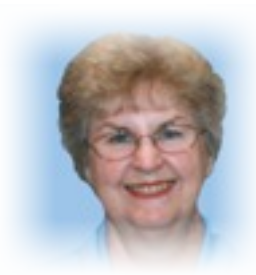

*A memorial service for Diana* L*undquist was held at 2:00 PM Saturday in* \$*e Agua Fria room at* \$*e Cimarron* Center.

*Diana passed away last summer* f*o*(*owing a short i*(*ness. Left* ) *cherish her*  $\frac{1}{2}$  *Themory* are her husband Loren; daughter L*oraine and husband Ma*+*; son Gil and* w*ife Jan; as we*( *as grandchildren Jonah and Naomi.*

*During her years here in Sun Ci*-G*rand Diana gave many hours as a* v*olun*&*er at* \$*e Compu*&*r Club. She served as Treasurer on the Board, was an instruc-*)*r,* &*aching a number of classes, and* s*erving as assistant for husband Loren*'*s* c*lasses as we*(*.*

4*ose who knew her wi*( *remember* D*iana for her lovely smile, her quiet demeanor, and her* 6*iendly persona. She wi*( *be missed by a*(*.*

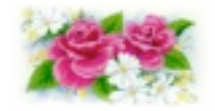

Grand Computer Club Monthly Meeting Wednesday, November 3rd at 1:00 P.M. in the Gila Room of the Cimarron **Contor** 

(President's Letter *con't from p. 2)* You can register on line at "grandcomputers.org", sign in as a member and then click "Register for Classes".

Our Coffee Chats, open to all SCG residents, not just Club members, are also off to a great start. The first of the season about the Club in general and how to join and enroll for classes on line drew 60 attendees, 37 of whom were guests. Hopefully a number of those saw the light and joined. The next Coffee Chat will be "How to Buy a Computer" lead by Joyce Kloncz and Arnie Gelb on Nov. 11th.

Exciting things are being planned by your Board. We are going to up date the Open Use room with new wide screen monitors that will work much better with all the new Windows 7 software. We will also be getting a top of the line scanner for general use and especially to scan photos and slides. It should be a real benefit to all members wanting to digitalize or improve their impressions. And your Board is studying how to improve the timing of your memberships so they relate better with the months of classes. We hope to make your membership year run more like from Oct. 1 to Sept. 30 of the next year. In that way all of your memberships would cover a full season of classes. More on this later.

Hope to see a number of you at the General Meeting Nov. 3rd.

Raymond Hockstad President, Grand Computers

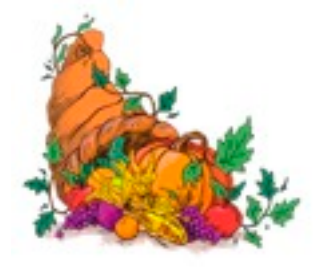

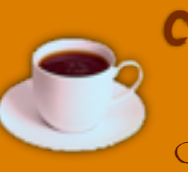

COFFEE CHAT Hopi Room Chaparral Center

The topic this month will be "How to Buy a Computer" Presenters Joyce Kloncz will give information about the Mac, and Arnie Gelb will describe options for the PC.

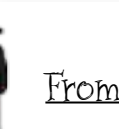

From the Education Department

This fall term began with a listing of classes that filled out schedule. Due to this term having only two months, everything was compressed, including late afternoon classes, Saturday classes, and a continued use of the open use room. A few classes have been cancelled due to low enrollment while several have been added. We anticipated that Windows 7 classes would need to begin in earnest, but we under estimated the demand, thus have added several more Windows 7 classes to the schedule. As this is written, they are filling up and we may need to add more!

We reduced the number of hours and volunteers for our in-person registration day for this term. We had only a dozen or so students attend. This is good, since being the Computer Club we are trying to move everyone to registering for classes online. If you are not sure how to do this, please stop by the club and pick up a copy of the instructions of how to accomplish this task. It's easy! And by the way, we had a 16% increase in the number of students who paid for the classes online through PayPal. Good job, club members; let's keep it growing!

We are in the process of working out the schedule for next term, January through May. We will have more time and more classes. Hopefully, we may have a few new classes never before taught in our club. If you have suggestions for new classes you would like to take, please let me know [education@grandcomputers.org.](mailto:education@grandcomputers.org)

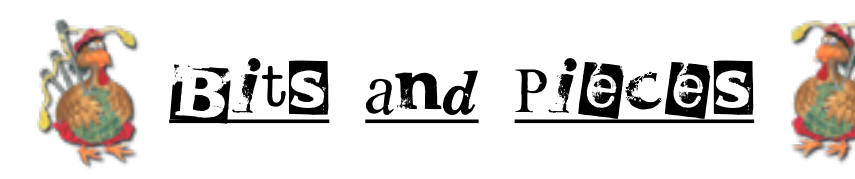

### *Choices, Choices, Choices*

When you enter the classroom at the Computer Club you will see a totally different arrangement. On each desk sits an Apple monitor, an Apple keyboard, a PC keyboard, an Apple mouse, and a PC mouse. Students can choose the Operating System they want, and feel comfortable. The towers are gone. All the components are contained within the monitor shell, including a CD/DVD drive as well as an SD card slot. Instructors and class members have plenty of desk space. How was all this accomplished?

Ted Gray, Tech Director, and Joe Parla, Assistant, spent the bulk of their summer setting up each computer with a program called VMware-Fusion and adding all necessary software to the computers. VMware-Fusion allows for running multiple operating systems on each computer. So you have a choice of Windows XP, Vista, Windows 7, or OS X - Snow Leopard. Choose your operating system, your keyboard, and your mouse. (Interesting enough, you can use a PC keyboard and an Apple mouse, or vice versa with any of the operating systems). Once you have opened the operating system of your choice you will feel completely "at home."

You will also notice on the desktop of each computer two folders. One labeled "Class," and one labeled "Instructor." The instructors can store handouts and materials needed for their classes. The students can store things they are working on in the "Class" folder and it will be there the next time you need it. In the storeroom is a server that stores all this information. Instructors no longer have to go from one computer to another putting things on the desktop to be used in their class(es). That can be done from the Instructor's computer.

I think you will like these changes with choices.

**Request for Laptops**

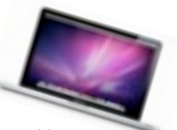

To date Jim Geffre has rebuilt and distributed 33 computers to students in area schools. He thanks those who have given their old computers to be refurbished, and encourages members to continue donating their old laptops as you buy new ones. Jim would like the laptops to have windows XP on them. Please include the restore disks if you have them, as well as the power cord. Jim puts in new hard drives if needed, adds memory to at least 1GB, adds Word or Open Office and sets them up with Juno, 10 hours free for a dial up service. Think how happy a child would be to find a computer in his/her Christmas stocking! You can contact Jim at:

623-544-3394 or geffre1949@yahoo.com

NOTE: Jim will accept Macs as well.

. . .

. . . to bring your old cell phones to the Club room and drop them into the "Cell Phones for Soldiers" container. Maybe because of you a soldier will be able to call his family on Christmas Day.

# T*ips for Techie*s

F*or PC Users:* Win+Space- All windows are made transparent so you can see the desktop.

F*or Mac Users:* If you have trouble opening

a .doc attachment, hold the control key, click on the attachment, select Pages from the drop down menu, and the attachment will open. Open .exc attachments with Numbers, and .ppt attachments with Keynote.

# **Print for less**

Save ink, save paper, be green

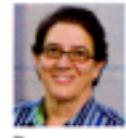

Donna **Tapellini** our staff computer gunu

Here's a surprising way to save money: Change your printing habits. It's quick and easy, and could save you more than a few bucks on paper and ink-not to mention make you a little friendlier

to the environment. Dean Gallea, our printing expert, shared these tips with me.

TRY ANOTHER FONT. Who knew that one font could use a lot more ink than another? When our engineers tested that seemingly wacky theory, they printed 27 percent more pages per ink cartridge using the 12-point Times New Roman font rather than Arial in the same size. Calibri is another ink-saving choice. The box below shows how many pages you can print with those fonts and others.

PRINT IN DRAFT MODE. Another way to keep your inkwell from running dry too quickly is to print in draft mode. Our tests have shown that vou'll use about half the amount of ink that way. On some models, the

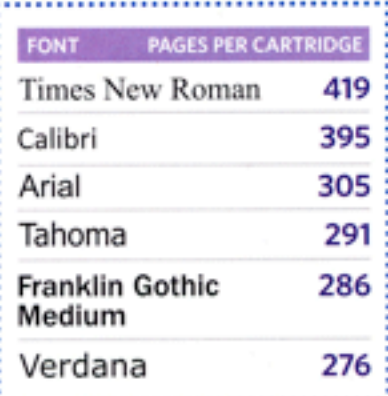

quality will be slightly lower, but your document will still be readable. Try draft mode on your printer to see whether it's acceptable for your print projects. Just be aware that graphics deteriorate more than text. **STOP PRINTING THOSE BLANK WEB PAGES.** 

You've seen them-the

URL is there, and maybe the date and time, but the rest of the page is blank. Free and easy utilities (both for Windows) will fix that. GreenPrint (pick it up at www.printgreener.com) filters content before you print. You can cut out pages with only a header and footer, remove images, or not print blank pages. Or you can squeeze two pages onto one (and still get a readable document). Alternatively, HP's Smart Web Printing and Canon's Easy-WebPrint are browser add-ons for Internet Explorer and Firefox that let you grab only the parts of Web pages you want to print. They work with any printer. Get HP's add-on at www.hp.com and search "web page printing" for the link to the free download. Canon's is at www. canoneasywebprint.com/en/index.htm. **BASIC BLACK IS BEST. Color ink** is more expensive than black ink. If you don't need color for what you're printing, look in your printer settings for an option to "print in grayscale" or "use black ink only." REPLACE ONLY THE COLORS YOU

NEED. Printers with tricolor cartridges force you to change all three ink

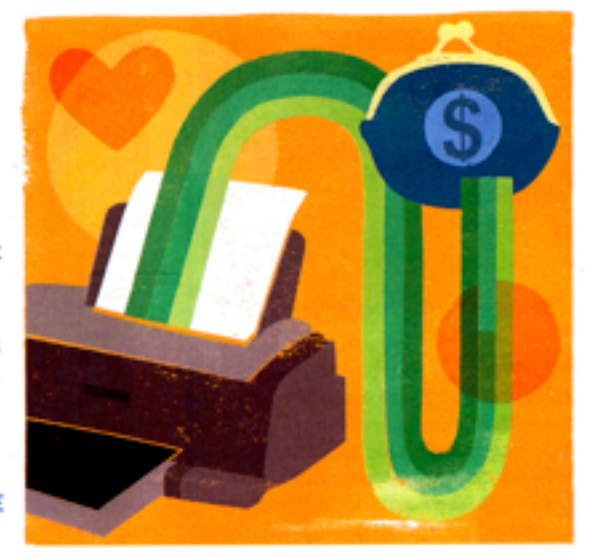

colors at the same time, even if only one color is empty. When you're shopping for printers, look for models that use separate cartridges for each color. The printer's status display will let you know exactly which one you need to replace.

**DON'T LET "LOW INK" WARNINGS** 

STOP YOU-at least not right away. You usually don't have to replace cartridges immediately after receiving that warning. We've found in some cases that you can print up to 20 percent more after the warning. So keep printing until you're not happy with how the pages look.

#### **PRINT ON BOTH SIDES OF THE**

PAGE. Look for the duplexing option in the printer's settings to do this. If your printer doesn't support automatic duplexing, you can do it manually from Windows and Mac printer settings. Odd pages will print first, then you'll be prompted to reinsert the stack of paper to print even pages on the other side.

SAVE SOME ELECTRICITY, Make sure your printer's sleep mode is enabled or, if you won't be using the printer for a long while, turn it off.

From CONSUMER REPORTS SHOPSMART

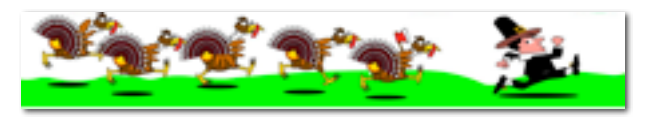

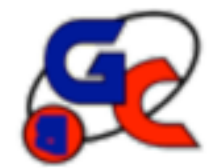

#### **Special Interest Groups (SIG) of Grand Computers**

If you are a member of the GCC, you may attend any of these SIG meetings.

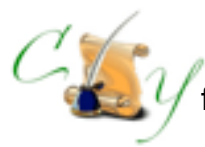

# **Compose Yourself SIG**

 Provides club members a forum for writing about their family

**Meetings:** 3rd Monday of each month **Time:** 1:00 - 3:00 PM

 November 15 Topic: Memoir Writing

**Place:** Aqua Fria Room, Cimarron (Oct.-May) Computer Classroom, Chaparral (Jun-Sep) **Contact:** Robert Heskin, 975-4035 [CY@grandcomputers.org](mailto:CY@grandcomputers.org)

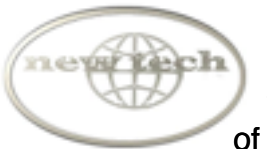

# **New Technologies SIG**

Provides members with a forum for the open discussion of technologically advanced ideas

**Meetings:** 3rd Wednesday of each month **Time:** 4:00 - 5:30 PM

November 17 Topic: Technology on the Horizon

**Place:** Mesquite Room, Sonoran Plaza **Contact:** Joe Parla [NewTech@grandcomputers.org](mailto:NewTech@grandcomputers.org)

# !!! **Genealogy SIG**

Provides club members a forum for researching family history

**Meetings:** 1st Thursday of each month (Oct-May) **Time:** 3:30 - 5:00 PM

November 4 Topic: Preserving Family Memories (Scanning photos, documents, etc. - Cathy Gallagher **Place:** Computer Classroom, Chaparral Center **Contact:** Leon Chapman, 398-8900 [Genealogy@grandcomputers.org](mailto:Genealogy@grandcomputers.org)

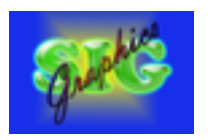

# **Graphics SIG**

Provides club members a forum to discuss graphic applications

**Meetings:** 2nd Thursday of each month **Time:** 2:30 - 4:30 PM

November 11 Topic: Learn How to Make Your Own Holiday Cards and Books **Place:** Hopi Room, Chaparral Center

**Contact:** Rita Scarbeck, 748-8992 Graphics@grandcomputers.org

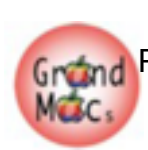

## **Grand Mac SIG**

Provides members a forum for Mac users and for classes on the Mac computer

**Meetings:** 3rd Monday of each month (Oct-Apr) **Time:** 4:30 - 6:30 PM

November 15 Topic: Mac Holiday Gifts What to give and What to Ask For **Place:** Pima Room, Chaparral Center **Contact:** Joyce Kloncz, 215-2397 [Mac@grandcomputers.org](mailto:Mac@grandcomputers.org)

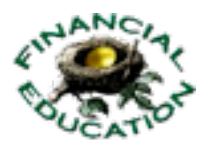

# **Financial Education SIG**

Provides club members a forum for financial education

**Meetings:** 4th Friday of each month (Oct - May) **Time:** 1:00 - 3:00 PM

#### November 12

Topic: Fixed Income Investing **Place:** Hopi Room, Chaparral Center **Contact:** Cliff Jacobson, 466-8700 Investments@grand computers.org